# Armadillo-210

# Hardware Manual

Version 1.01

2006 年 8 月 11 日

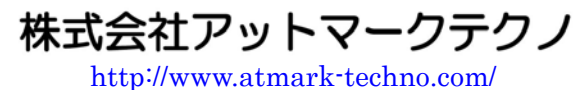

Karmadillo 公式サイト <http://armadillo.atmark-techno.com/>

# Armadillo-210

# 目次

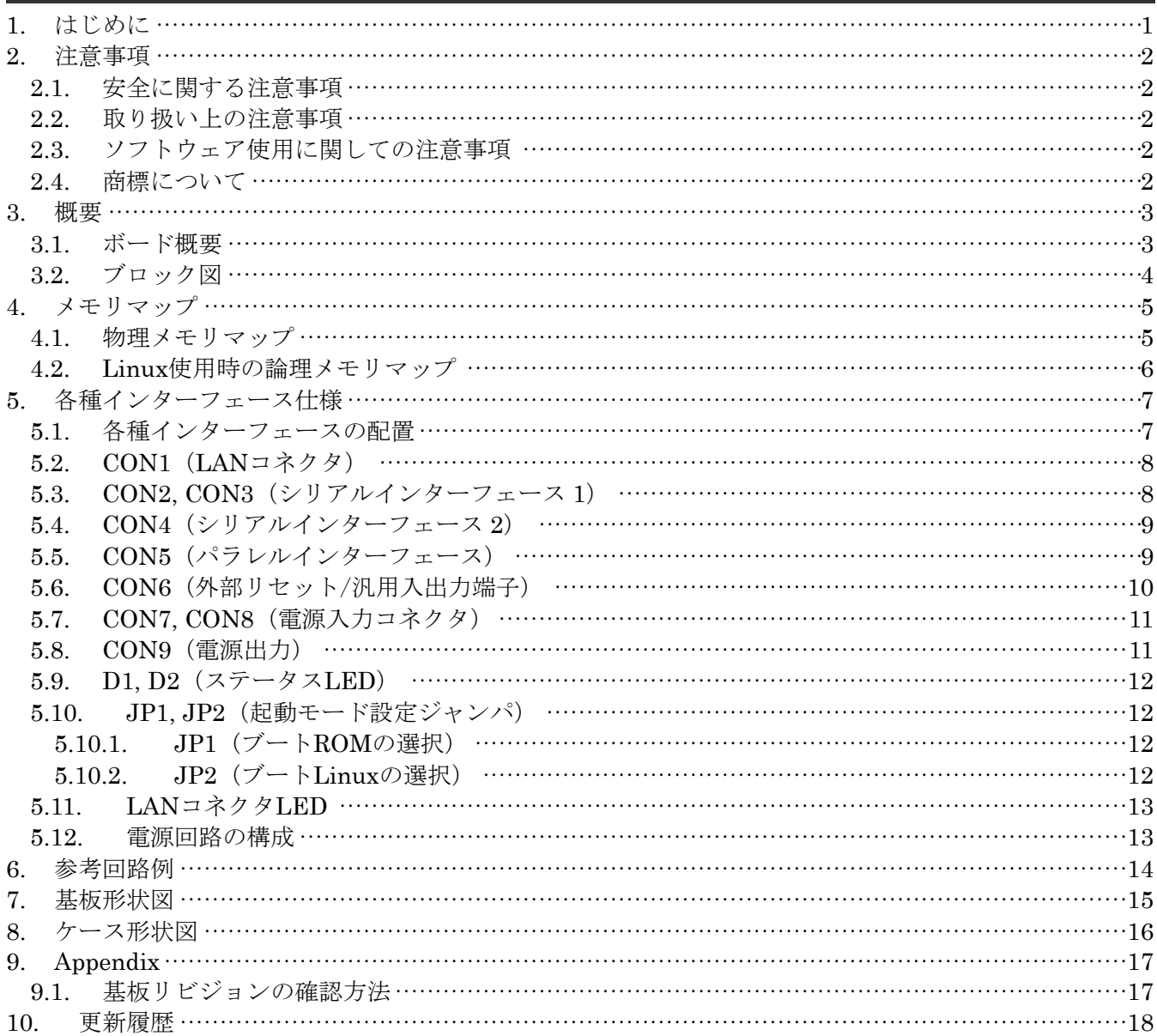

# Armadillo-210

#### 表目次

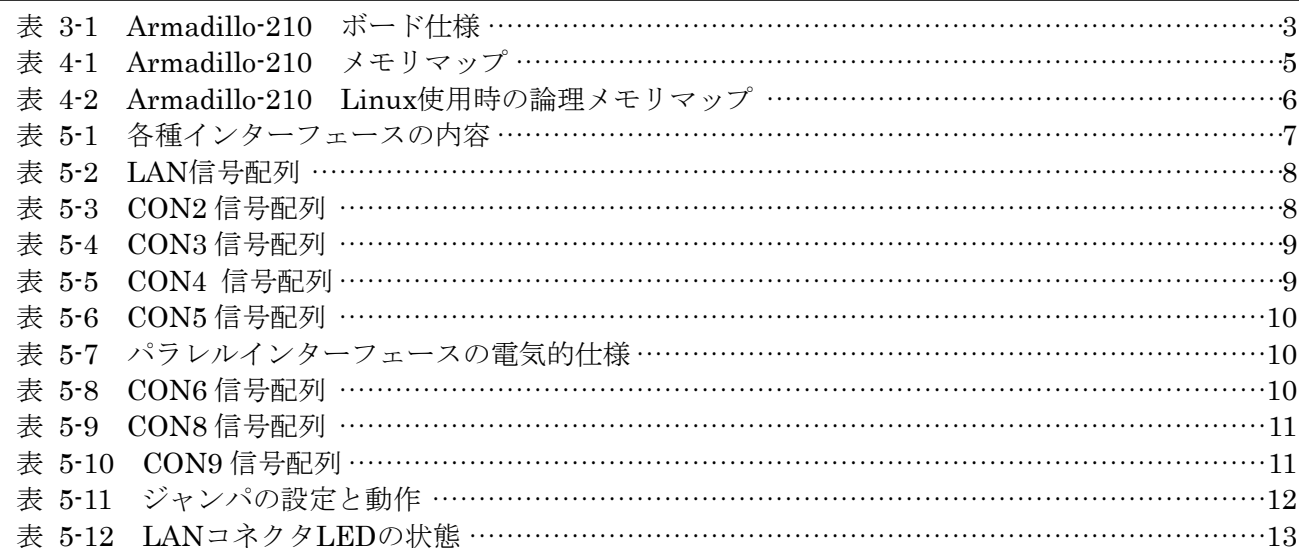

### 図目次

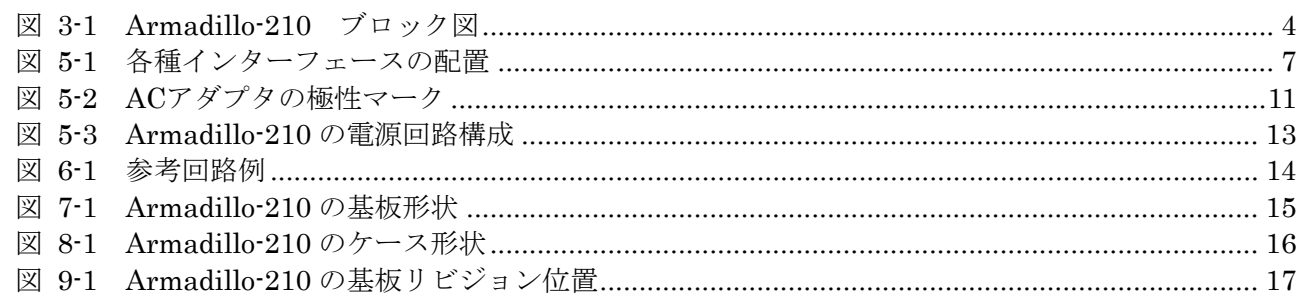

# <span id="page-3-0"></span>1. はじめに

このたびは Armadillo-210 をお求めいただき、ありがとうございます。

Armadillo-210 は ARM9 プロセッサ (CirrusLogic 社製 EP9307) を採用し、10BASE-T/100BASE-TX (Power over Ethernet / IEEE802.3af 対応)、RS232C シリアル I/F、汎用パラレル I/O を搭載した超小型 ネットワークコンピュータです。

Linux を標準のオペレーティングシステム (OS) として採用しており、オープンソースで開発されてい る豊富なソフトウェア資産を活用することができます。ソフトウェアの開発には GNU のアセンブラやCコ ンパイラ等を使用することができます。

■

#### 本マニュアルは、Armadillo-210 のハードウェアの仕様や使用方法について書かれたものです。 Armadillo-210 の機能を最大限引き出すために、ご活用いただければ幸いです。

# <span id="page-4-0"></span>2. 注意事項

### 2.1. 安全に関する注意事項

Armadillo-210を安全にご使用いただくために、特に以下の点にご注意くださいますようお願いいたします。

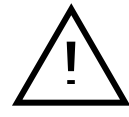

本製品には一般電子機器用(OA機器・通信機器・計測機器・工作機械等)に 製造された半導体部品を使用していますので、その誤作動や故障が直接生命を 脅かしたり、身体・財産等に危害を及ぼす恐れのある装置(医療機器・交通機 器・燃焼制御・安全装置等)に組み込んでのご使用はご遠慮ください。また、 半導体部品を使用した製品は、外来ノイズやサージにより誤作動や故障する可 能性があります。ご使用になる場合は万一誤作動、故障した場合においても生 命・身体・財産等が侵害されることのないよう、装置としての安全設計(リミ ットスイッチやヒューズ·ブレーカ等の保護回路の設置、装置の多重化等)に 万全を期されますようお願い申しあげます。

### 2.2. 取り扱い上の注意事項

Armadillo-210 に恒久的なダメージをあたえないよう、取り扱い時には以下のような点にご注意ください。

雷源の投入

Armadillo-210 や周辺回路に電源が入っている状態では絶対に汎用 I/O コネクタの着脱を行わないでく ださい。

#### z 静電気

Armadillo-210 には CMOS デバイスを使用していますので、ご使用になるまでは帯電防止対策のされ ている、出荷時のパッケージ等にて保管してください。

z ラッチアップ

電源および入出力からの過大なノイズやサージ、電源電圧の急激な変動等により、使用している CMOS デバイスがラッチアップを起こす可能性があります。いったんラッチアップ状態となると、電源を切断 しないかぎりこの状態が維持されるため、デバイスの破損につながることがあります。ノイズの影響を 受けやすい入出力ラインには保護回路を入れることや、ノイズ源となる装置と共通の電源を使用しない 等の対策をとることをお勧めします。

### 2.3. ソフトウェア使用に関しての注意事項

#### z 本製品に含まれるソフトウェアについて

本製品に含まれるソフトウェア(付属のドキュメント等も含みます)は、現状のまま(AS IS)提供されるも のであり、特定の目的に適合することや、その信頼性、正確性を保証するものではありません。また、 本製品の使用による結果についてもなんら保証するものではありません。

### 2.4. 商標について

Armadillo は株式会社アットマークテクノの登録商標です。その他の記載の商品名および会社名は、各社・ 各団体の商標または登録商標です。

# <span id="page-5-0"></span>3. 概要

# 3.1. ボード概要

Armadillo-210 の主な仕様を表 3-1 に示します。

| プロセッサ        | CirrusLogic EP9307                                   |
|--------------|------------------------------------------------------|
|              | ARM920T コア採用                                         |
|              | · ARM9TDMI CPU                                       |
|              | ・16kByte 命令キャッシュ                                     |
|              | ・16kByte データキャッシュ                                    |
|              | ・Thumb code(16bit 命令セット)サポート                         |
| システムクロック     | CPU Core $2 \triangleright \triangleright$ $200$ MHz |
|              | BUS クロック: 100MHz                                     |
| メモリ          | SDRAM: 32MByte(16bit #)                              |
|              | FLASH: 4MByte(16bit幅)                                |
|              | 10BASE-T/100BASE-TX                                  |
| LAN インターフェース | Power over Ethernet 対応(IEEE802.3af 準拠)               |
|              | ※LAN コネクタの 4,5 番ピンペアと 7,8 番ピンペアを使用して給電する装置に対応        |
| シリアルポート      | 2 チャンネル(調歩同期, Max: 230.4kbps)                        |
|              | $COM1$ :                                             |
|              | · RS232C レベル入出力                                      |
|              | ·フロー制御ピン有り(CTS,RTS,DTR,DSR,DCD,RI)                   |
|              | $COM2$ :                                             |
|              | · 3.3V I/O レベル入出力                                    |
|              | • フロー制御ピン無し                                          |
| 汎用パラレル入出力    | 8ビット                                                 |
|              | ・16ビット汎用タイマ:2チャンネル                                   |
|              | (1チャンネルは Linux のシステムタイマに使用)                          |
| タイマ          | ・32 ビット汎用タイマ: 1 チャンネル                                |
|              | ・40 ビットデバッグ向けタイマ: 1チャンネル                             |
| 基板サイズ(mm)    | 37.5 × 50.0 (突起部含まず)                                 |
| ケースサイズ(mm)   | 45.0 × 79.0 × 26.5 (突起部含まず)                          |
| 電源電圧         | $DC9V \sim 48V$                                      |
| 消費電力         | 1.2W(Typ.)                                           |

表 **3-1 Armadillo-210** ボード仕様

# <span id="page-6-0"></span>3.2. ブロック図

Armadillo-210 のブロック図を[図](#page-6-1) [3-1](#page-6-1)に示します。

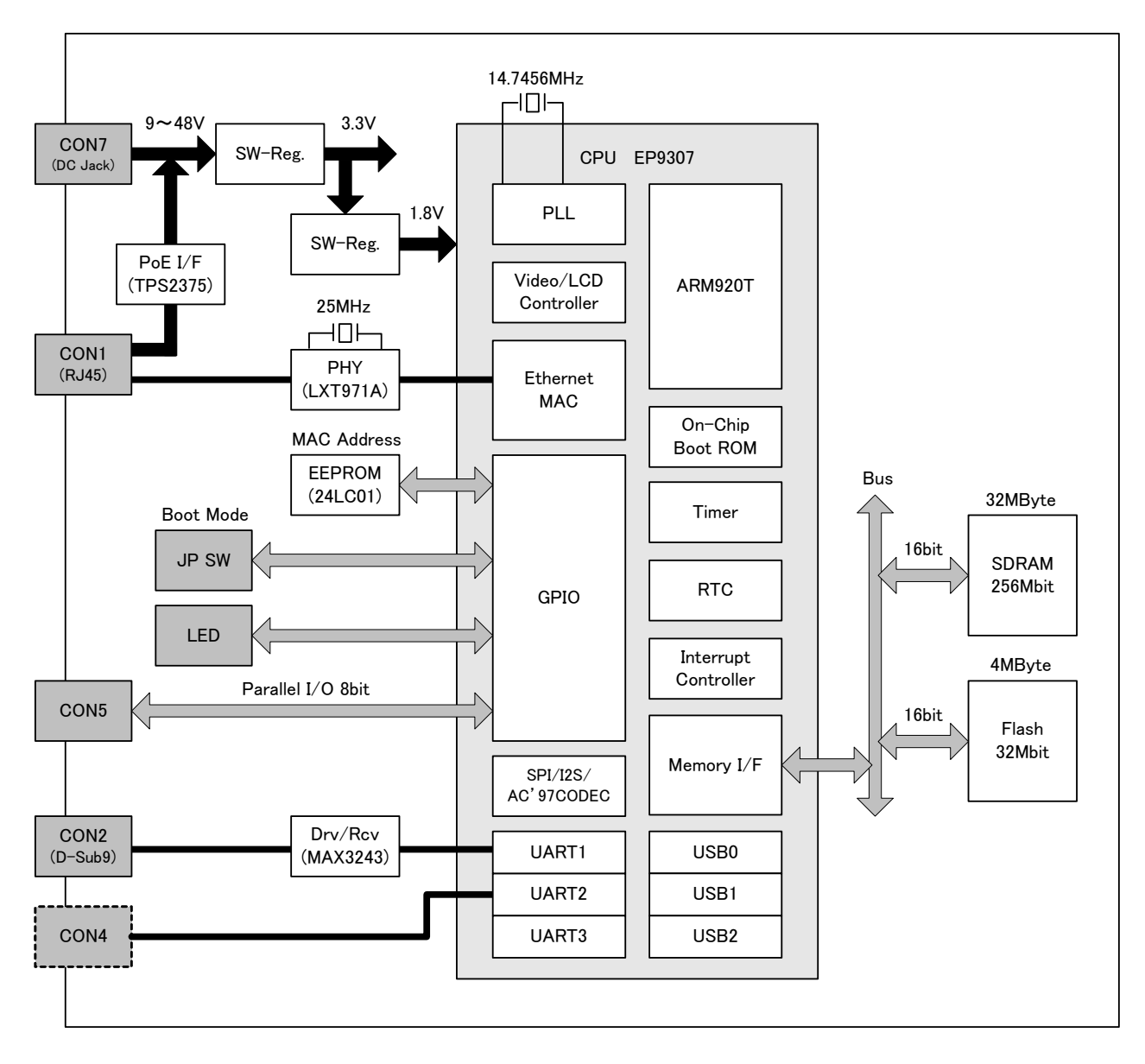

<span id="page-6-1"></span>図 **3-1 Armadillo-210** ブロック図

# <span id="page-7-0"></span>4. メモリマップ

## 4.1. 物理メモリマップ

Armadillo-210 の物理メモリマップは次の通りです。

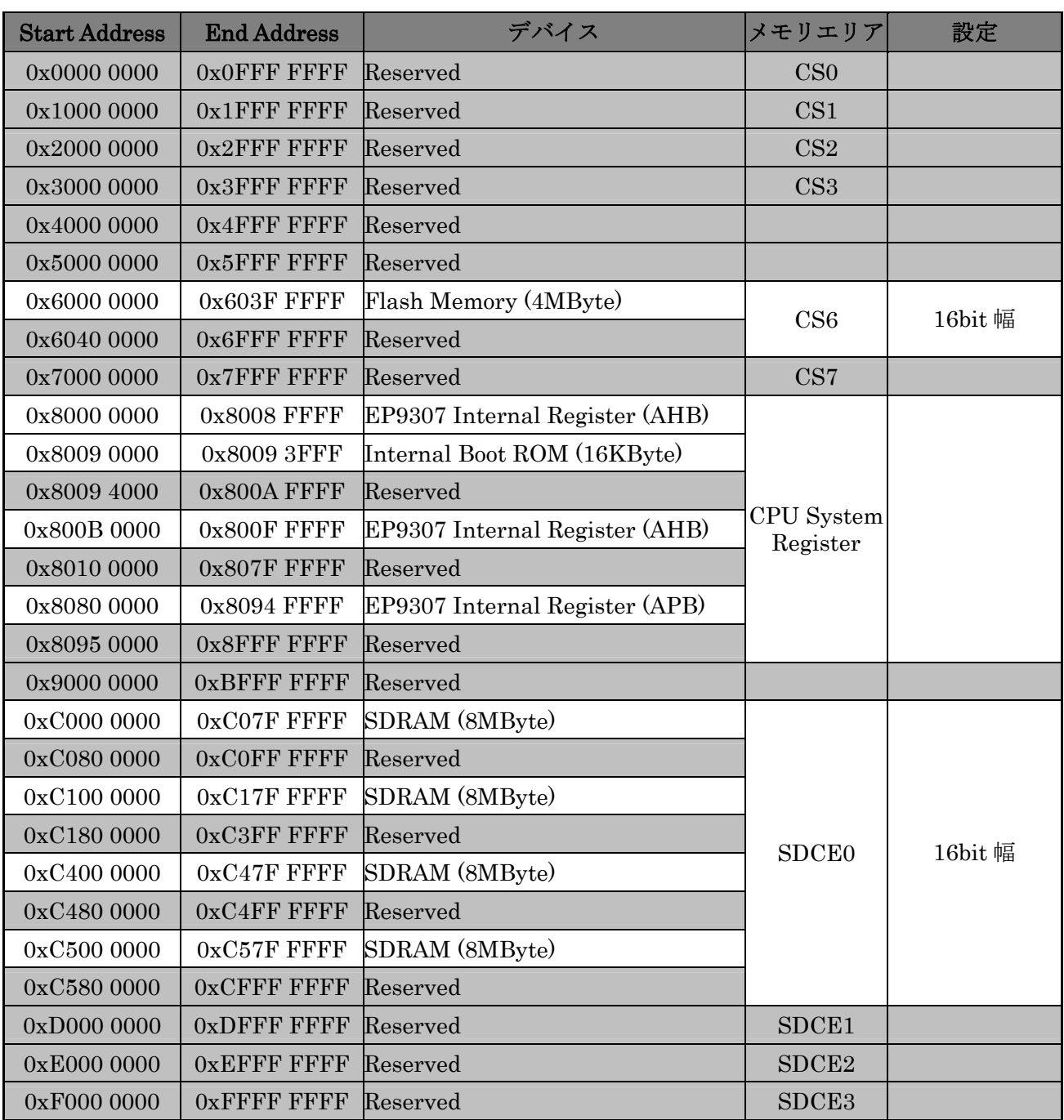

### 表 **4-1 Armadillo-210** メモリマップ

## <span id="page-8-0"></span>4.2. Linux 使用時の論理メモリマップ

Linux を使用する場合、Armadillo-210 は MMU により次の論理メモリマップに設定されます。

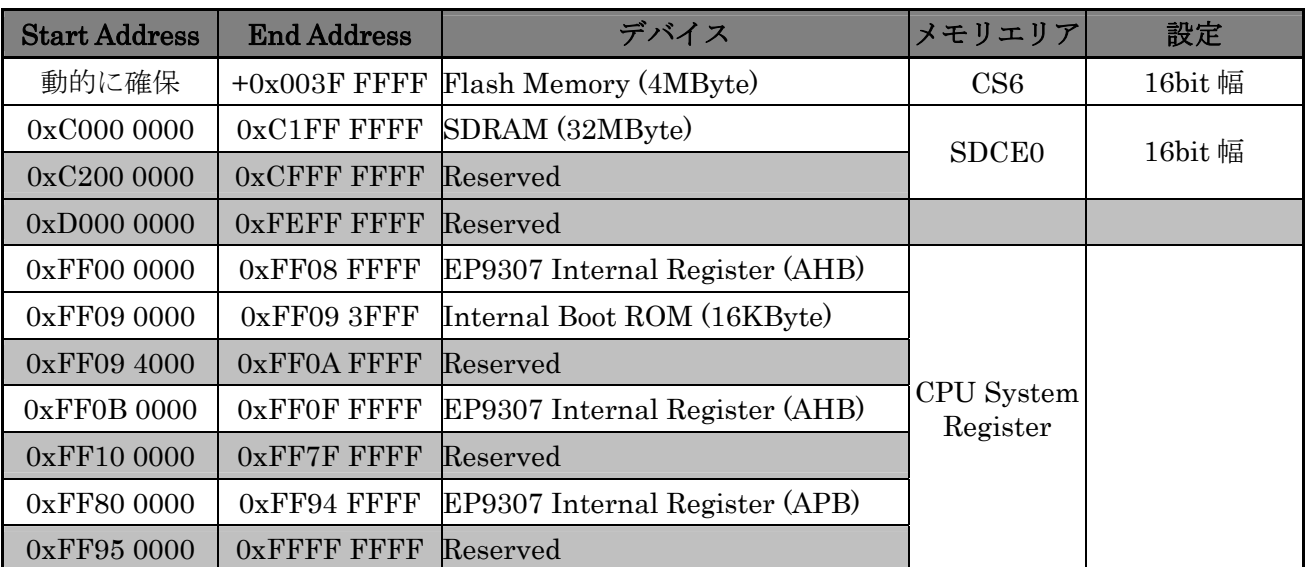

### 表 **4-2 Armadillo-210 Linux** 使用時の論理メモリマップ

# <span id="page-9-0"></span>5. 各種インターフェース仕様

### 5.1. 各種インターフェースの配置

Armadillo-210 のインターフェースの配置は次の通りです。

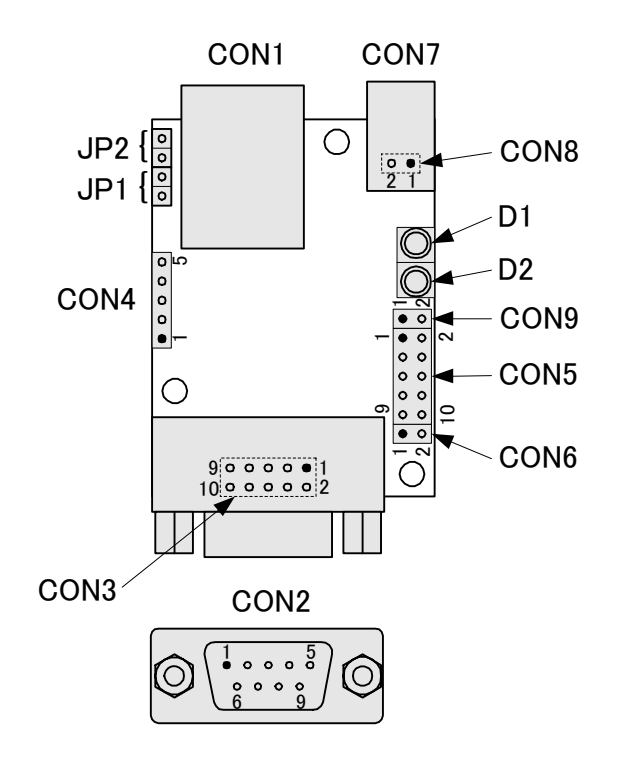

図 **5-1** 各種インターフェースの配置

表 **5-1** 各種インターフェースの内容

| 記号               | インターフェース                       | 形状                                    | 備考      |
|------------------|--------------------------------|---------------------------------------|---------|
| CON1             | LAN コネクタ (10BASE-T/100BASE-TX) | $RJ-45$                               |         |
| CON2             | シリアルインターフェース1                  | D-Sub9 ピン(オス)                         |         |
| CON <sub>3</sub> | シリアルインターフェース1                  | 10 ピン (2.54mm ピッチ)                    | コネクタ非搭載 |
| CON4             | シリアルインターフェース2                  | 5 ピン (2.54mm ピッチ)                     | コネクタ非搭載 |
| CON <sub>5</sub> | パラレルインターフェース (8bit 汎用入出力)      | 10 ピン (2.54mm ピッチ)                    | コネクタ非搭載 |
| CON <sub>6</sub> | 外部リセット/汎用入出力端子                 | 2 ピン (2.54mm ピッチ)                     | コネクタ非搭載 |
| CON7             | 電源入力コネクタ                       | DC ジャック                               |         |
| CON <sub>8</sub> | 電源入力端子                         | 2 ピン (2.54mm ピッチ)                     | コネクタ非搭載 |
| CON <sub>9</sub> | 電源出力端子                         | 2 ピン (2.54mm ピッチ)                     | コネクタ非搭載 |
| D <sub>1</sub>   | ステータス LED (緑)                  | <b>LED</b>                            |         |
| D2               | ステータス LED (赤)                  | <b>LED</b>                            |         |
| JP1              | 起動モード設定ジャンパ                    | (2.54mm ピッチ)<br>2 $\mathbb{R}$ $\vee$ |         |
| JP <sub>2</sub>  | 起動モード設定ジャンパ                    | 2ピン (2.54mm ピッチ)                      |         |

### <span id="page-10-0"></span>5.2. CON1 (LAN コネクタ)

CON1 は 10BASE-T/100BASE-TX の LAN インターフェースです。カテゴリ 5 以上の Ethernet ケーブ ルを接続することができます。通常はハブに対してストレートケーブルで接続しますが、クロスケーブルを 使用して直接パソコン等の機器と接続することも可能です。

さらに Power over Ethernet (IEEE802.3af)に対応しており、Power over Ethernet 用給電装置を使用 して Ethernet ケーブル経由での電源入力が可能です。(給電装置は LAN コネクタの 4,5 番ピンペアと 7,8 番ピンペアを用いて給電するタイプを使用してください。)

- ※ Power over Ethernetを使用する場合、全結線されたケーブルを使用してください。
- ※ Power over Ethernet使用時、LANコネクタを再度挿し直したときにHUB側が受電装置確認のために通 電が数秒遅れる場合がありますが動作に問題はありません。

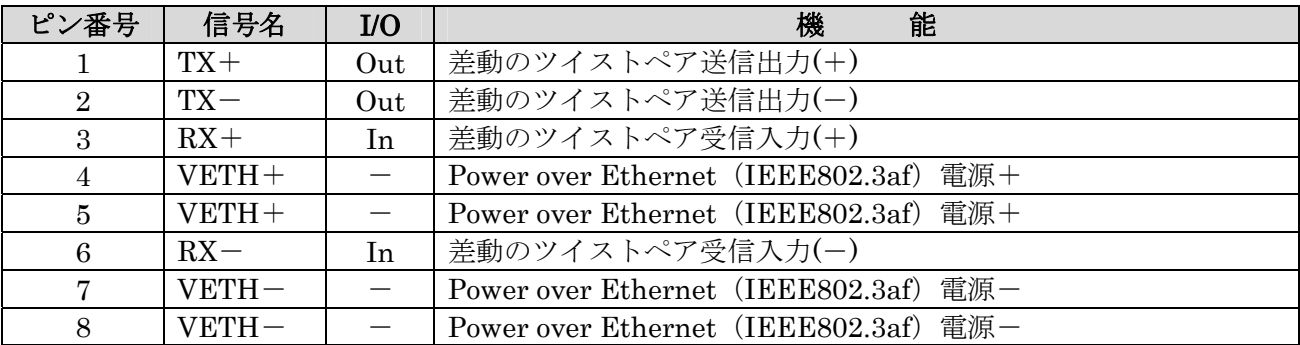

#### 表 **5-2 LAN** 信号配列

### 5.3. CON2, CON3(シリアルインターフェース 1)

CON2, CON3 は非同期(調歩同期)シリアルインターフェースです。CPU(EP9307)の UART1 と接続され ています。CON2 と CON3 はコネクタの形状とピン配置が異なりますが、シリアル信号は共通となってい ます。

- **信号入出力レベル: RS232C レベル**
- $\bullet$  最大データ転送レート: 230.4kbps
- フロー制御: CTS, RTS, DTR, DSR, DCD, RI
- FIFO: 送受信ともに 16Byte 内蔵
- $CON2 \nmid$  D-Sub9 ピンコネクタ
- CON3 は 10 ピンコネクタ (2×5, 2.54mm ピッチ)

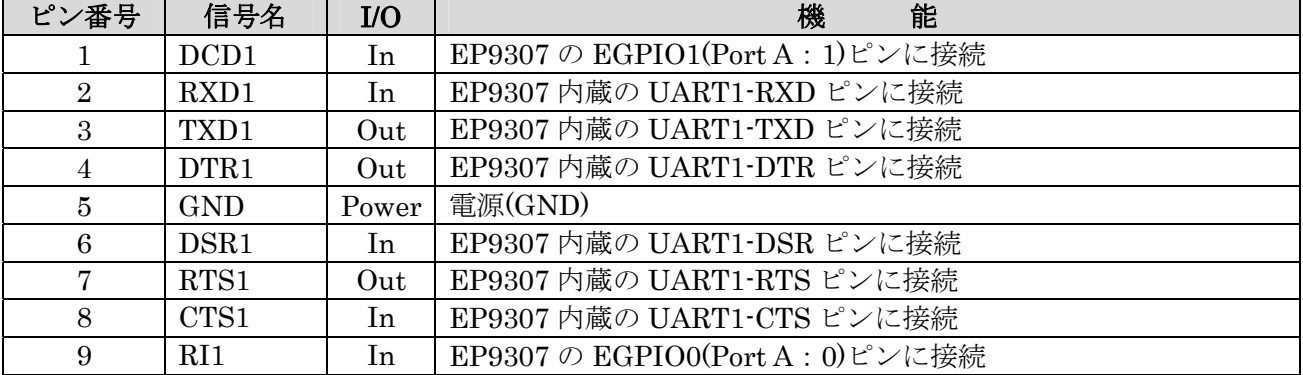

#### 表 **5-3 CON2** 信号配列

<span id="page-11-1"></span><span id="page-11-0"></span>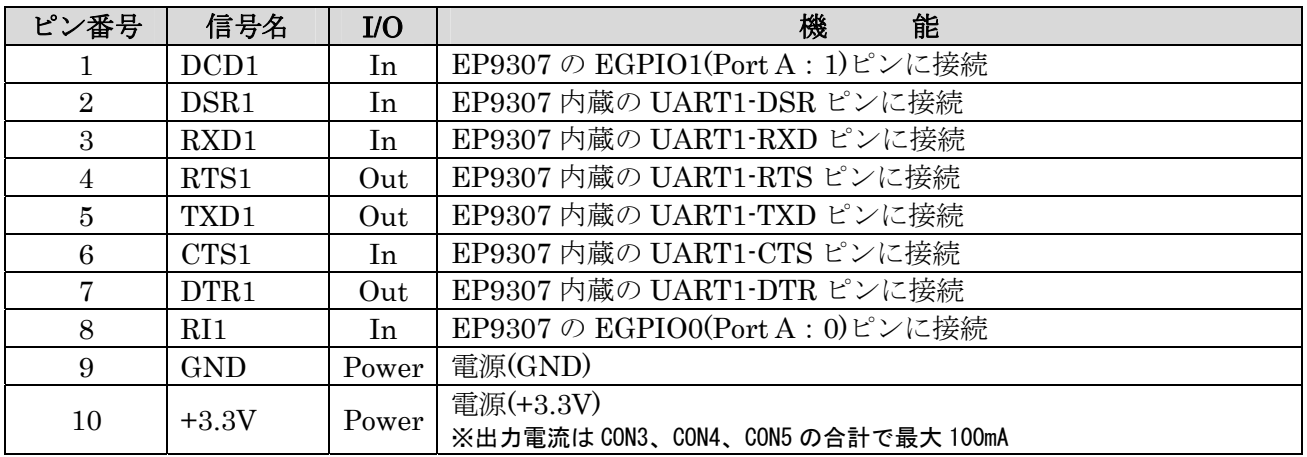

#### 表 **5-4 CON3** 信号配列

## 5.4. CON4(シリアルインターフェース 2)

CON4 は非同期(調歩同期)シリアルインターフェースです。CPU(EP9307)の UART2 と接続されています。

- 信号入出力レベル: 3.3V I/O レベル
- **最大データ転送レート: 230.4kbps**
- フロー制御:なし
- FIFO: 送受信ともに 16Byte 内蔵

#### 表 **5-5 CON4** 信号配列

<span id="page-11-2"></span>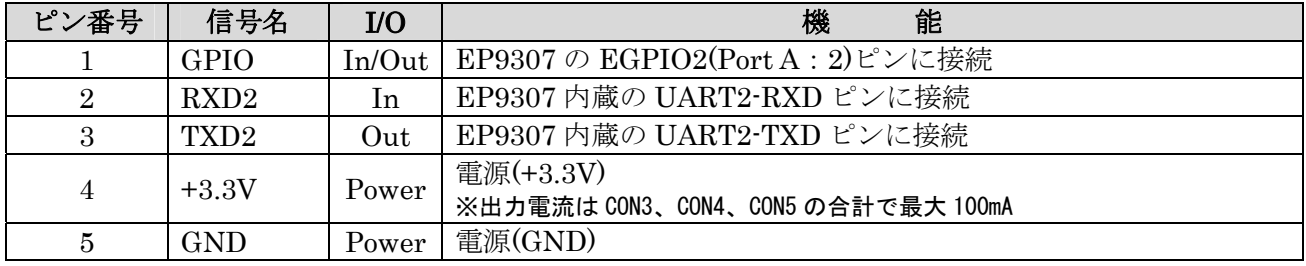

### 5.5. CON5(パラレルインターフェース)

CON5 は汎用入出力ポートです。CPU(EP9307)の GPIO(General Purpose I/O)と接続されています。 EP9307 内の PADR(Port A data register I/O:0x8084 0000 番地)、PADDR(Port A data direction register I/O:0x8084 0010 番地)、PBDR(Port B data register I/O:0x8084 0004 番地)、PBDDR(Port B data direction register I/O:0x8084 0014 番地)を使用して制御することができます。

#### ※ 注意! EP9307 のPortB:4~7 は内部回路で使用しているため、ユーザ側で設定を変更しないでください。

<span id="page-12-1"></span><span id="page-12-0"></span>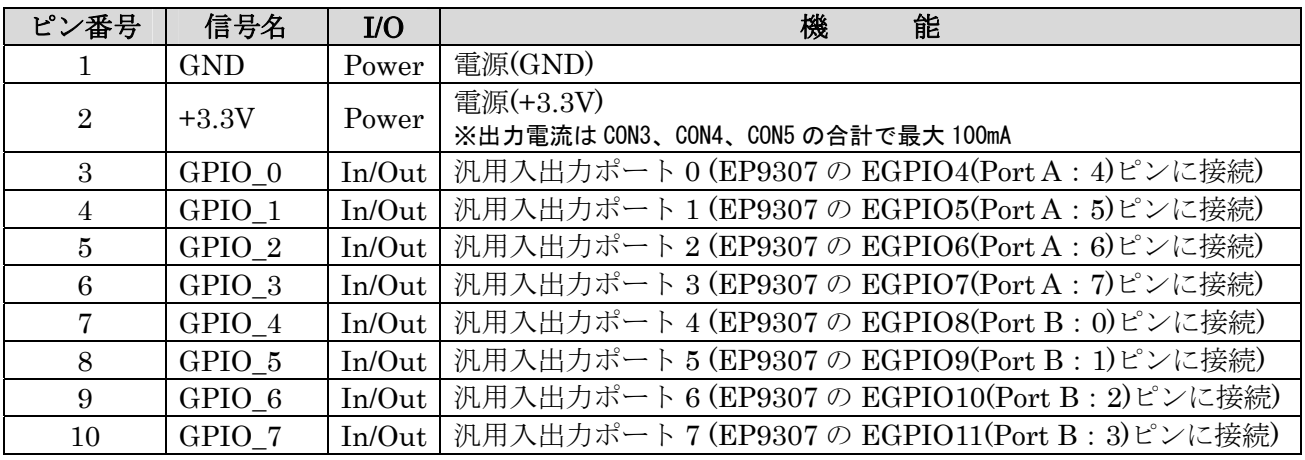

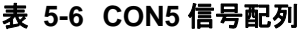

パラレルインターフェースの電気的仕様は次の通りです。

表 **5-7** パラレルインターフェースの電気的仕様

| Symbol       | Parameter                   | Min                | Max                        | Unit    | Conditions               |
|--------------|-----------------------------|--------------------|----------------------------|---------|--------------------------|
| <b>VIH</b>   | CMOS Input high voltage     | $0.65\times VDDIO$ | $VDDIO+0.3$                |         | VDDIO=3.3V               |
| VIL          | CMOS Input low voltage      | $-0.3$             | $0.35 \times \text{VDDIO}$ | V       |                          |
| VOH          | CMOS Output high<br>voltage | 2.8                |                            | V       | $IOH=4mA$                |
| <b>VOL</b>   | CMOS Output low voltage     |                    | 0.5                        | V       | $IOL=-4mA$               |
| <b>IOH</b>   | High level Output current   |                    | $\overline{4}$             | mA      |                          |
| <b>IOL</b>   | Low level Output current    |                    | $-4$                       | mA      |                          |
| $\text{III}$ | Input leakage current       |                    | 10.0                       | $\mu$ A | VIN=VDD or<br><b>GND</b> |

### 5.6. CON6 (外部リセット/汎用入出力端子)

CON6 は、外部リセット IC と CPU(EP9307)の GPIO(General Purpose I/O)に接続されています。

#### 表 **5-8 CON6** 信号配列

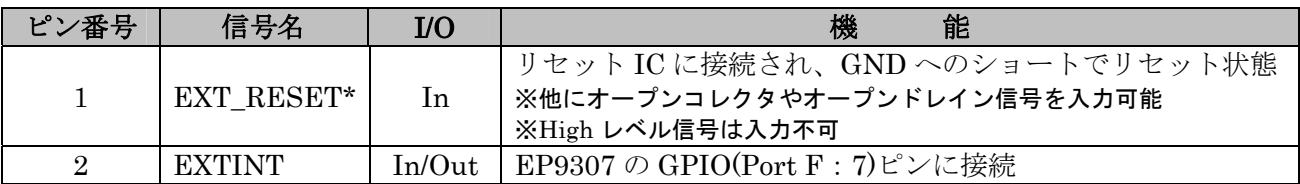

### <span id="page-13-0"></span>5.7. CON7, CON8(電源入力コネクタ)

CON7 は Armadillo-210 に電源を供給する DC ジャックです。CON8 は Armadillo-210 に電源を供給す る 2 ピンコネクタです。

入力電圧範囲は DC9V~48V です。AC アダプタのジャック形状は、外周 5.5mm、ピン穴 2.1mm で、図 5-2 と同じ極性マークのあるものが使用できます。

Armadillo-210 は DC ジャックもしくは CON8 からの電源入力の他に、Power over Ethernet\*での電源 入力にも対応しています。

「\* Power over Ethernet(IEEE802.3af)」は LAN ケーブルを利用して電源を各装置に供給するための規格です。

- ※ 注意! 12Vを超える高電圧のACアダプタを使用した場合、プラグをArmadillo-210 に差し込むときに 接点にスパークが発生しますので、高電圧のACアダプタを使用する場合にはArmadillo-210 とACアダプ タを接続してからACアダプタをコンセントに挿すようにしてください。
- ※ 注意! 電源の再投入の間隔が短い場合、リセット状態が解除されず起動しない場合があります。電源 の再投入には 300 ミリ秒以上の間隔をあけてください。

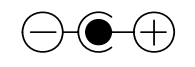

#### 図 **5-2 AC** アダプタの極性マーク

#### 表 **5-9 CON8** 信号配列

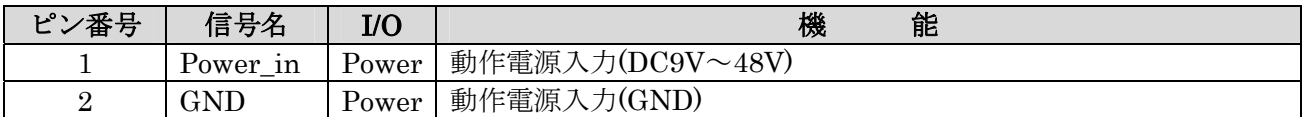

### 5.8. CON9(電源出力)

CON9 は外部出力電源コネクタです。AC アダプタ、または Power over Ethernet からの電源を出力しま す。出力電圧は供給電源電圧により決定されます。

- ※ AC アダプタ使用時の Armadillo-210 総消費電流は 800mA 以下でご使用ください。
- ※ Power over Ethernet 使用時の Armadillo-210 総消費電力は 12.95W 以下でご使用ください。 (Armadillo-210 本体の標準消費電力は約 1.2W です。)
- ※ 使用環境等により、最大定格以下でも使用できない場合がありますので、十分に確認してからご使用く ださい。

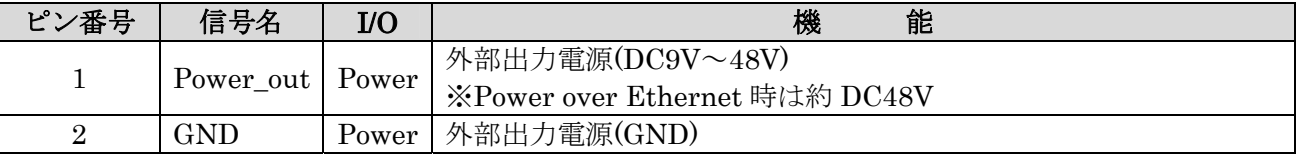

#### 表 **5-10 CON9** 信号配列

### <span id="page-14-1"></span><span id="page-14-0"></span>5.9. D1, D2 (ステータス LED)

D1(緑色 LED)と D2(赤色 LED)は、CPU(EP9307)の GPIO(General Purpose I/O)と接続されており、LED 状態を制御することが可能です。(GPIO Port E に接続された LED は、EP9307 の内蔵 ROM 起動時にステ ータス LED として機能します。)

Hardware Manual ver.1.01

※ LEDに接続されているGPIO信号は、基板リビジョンにより異なりますのでご注意ください。基板リビ ジョンの確認方法は「[9.1.](#page-19-0) [基板リビジョンの確認方法」](#page-19-0)を参照してください。

#### 【Rev.A, Rev.B】

- ・ D1(緑色 LED)は EP9307 の RDLED(Port E:1)ピンに接続されています。
- ・ D2(赤色 LED)は EP9307 の GRLED(Port E:0)ピンに接続されています。

#### 【Rev.C 以降】

- ・ D1(緑色 LED)は EP9307 の GRLED(Port E:0)ピンに接続されています。
- ・ D2(赤色 LED)は EP9307 の ROW7(Port C:7)ピンに接続されています。

#### ※ 注意! Rev.C以降の基板では、EP9307 のRDLED(PortE:1)は内部回路で使用しているため、ユーザ側で 設定を変更しないでください。

### 5.10. JP1, JP2(起動モード設定ジャンパ)

JP1,JP2 は、Armadillo-210 の起動モードを変更するためのジャンパです。

#### 5.10.1. JP1 (ブート ROM の選択)

起動する際に使用するデバイスを、「オンボード Flash メモリ」または「オンチップブート ROM」から 選択することができます。オープンの状態で「オンボード Flash メモリ」、ショートした状態で電源を投入 すると「オンチップブート ROM」から起動します。

#### 5.10.2. JP2 (ブート Linux の選択)

ショートした状態で電源を投入するとブートローダ「Hermit」コマンドプロンプトを起動します。

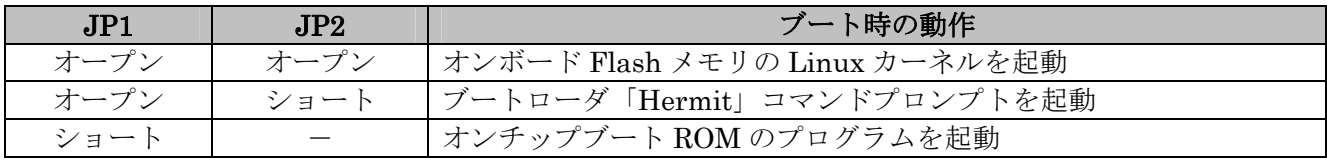

#### 表 **5-11** ジャンパの設定と動作

### <span id="page-15-0"></span>5.11. LAN コネクタ LED

LAN コネクタ下部の LED は LAN の状態を表します。

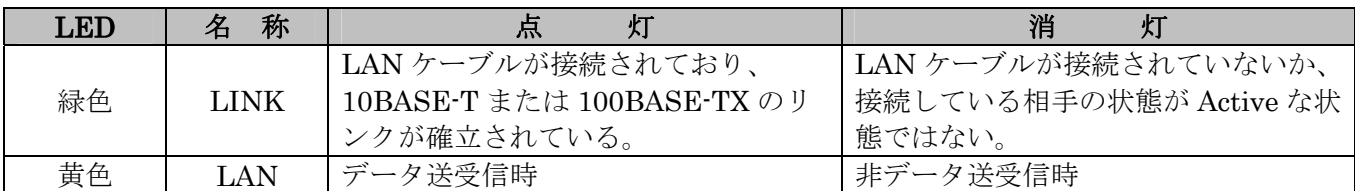

#### 表 **5-12 LAN** コネクタ **LED** の状態

### <span id="page-15-1"></span>5.12. 電源回路の構成

Armadillo-210 内の電源回路の構成を図 5-3 に示します。各電流容量制限を超えないように外部機器の接 続を行ってください。

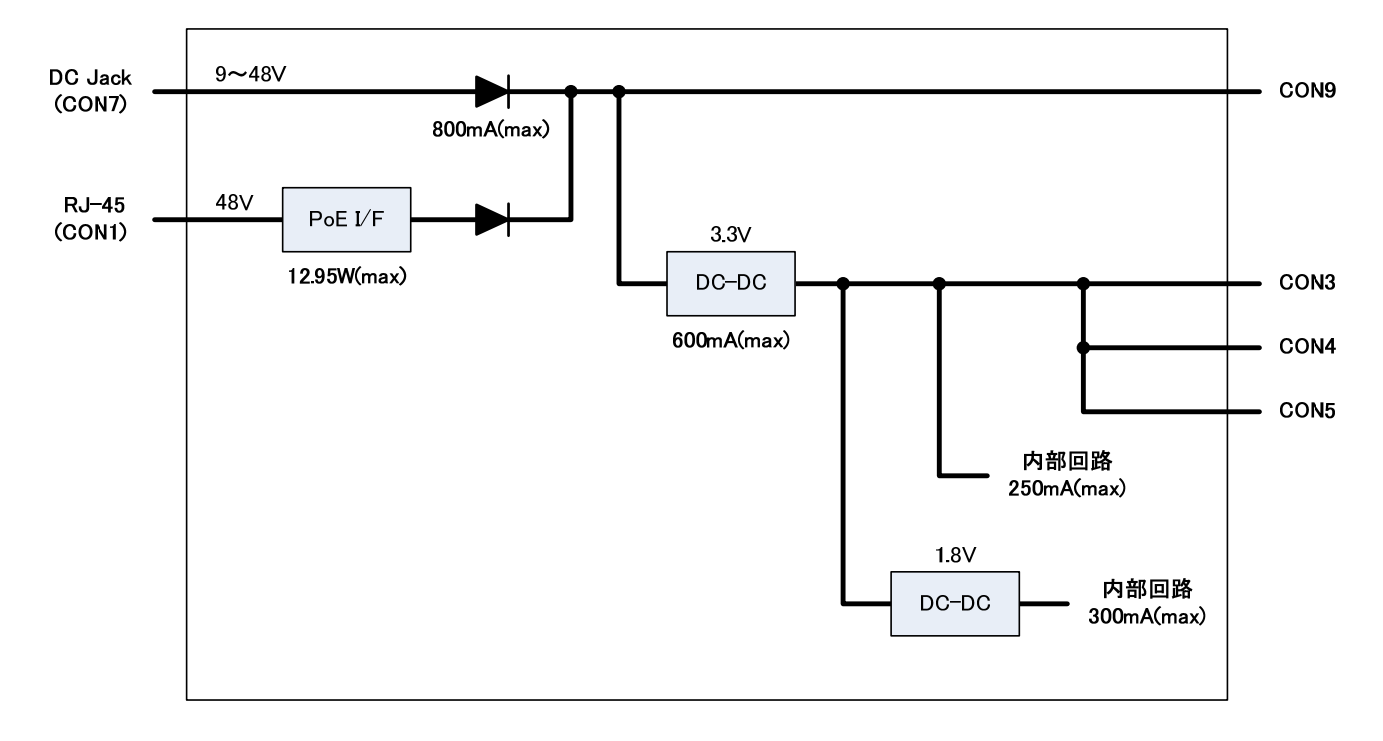

#### 図 **5-3 Armadillo-210** の電源回路構成

# <span id="page-16-0"></span>6. 参考回路例

CON5(汎用入出力)を使用する場合の参考回路を図 6-1 に示します。

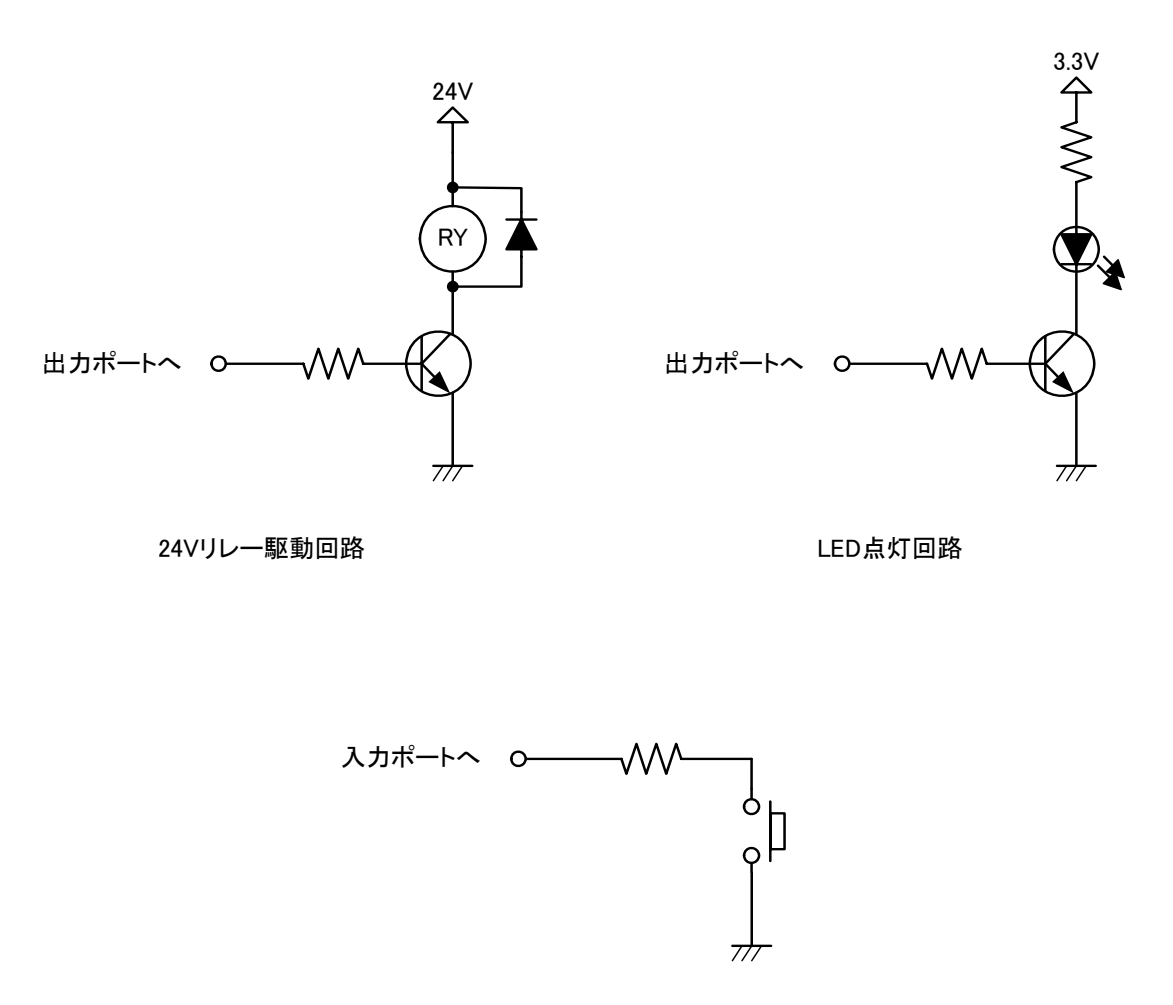

押しボタンスイッチ入力回路

図 **6-1** 参考回路例

# <span id="page-17-0"></span>7. 基板形状図

Armadillo-210 の基板形状図を図 7-1 に示します。

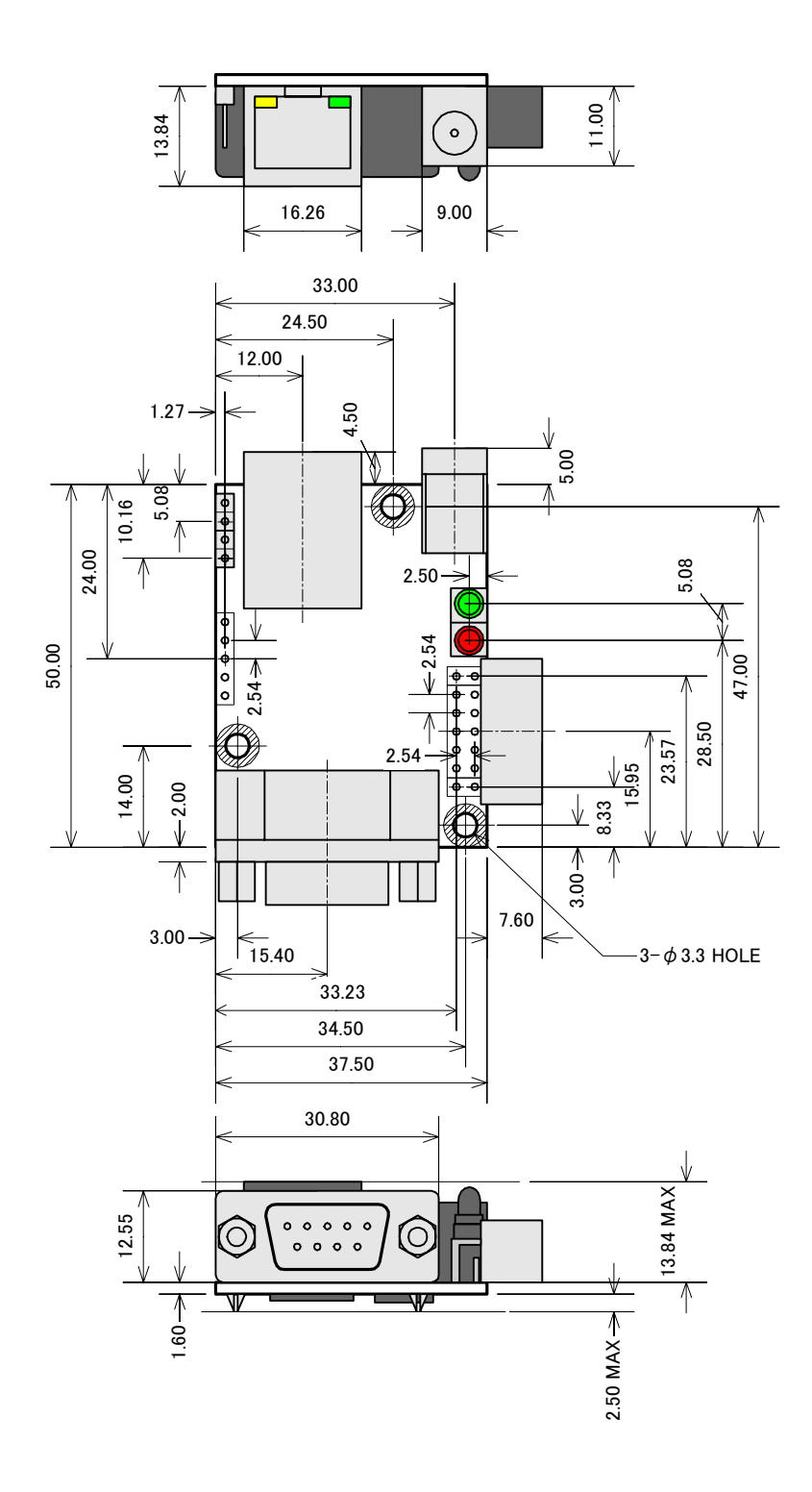

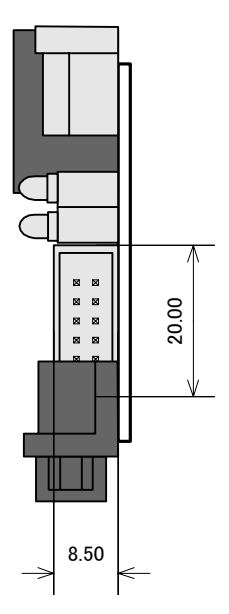

〔単位:mm〕

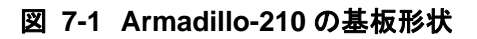

# <span id="page-18-0"></span>8. ケース形状図

Armadillo-210 のケース形状図を図 8-1 に示します。

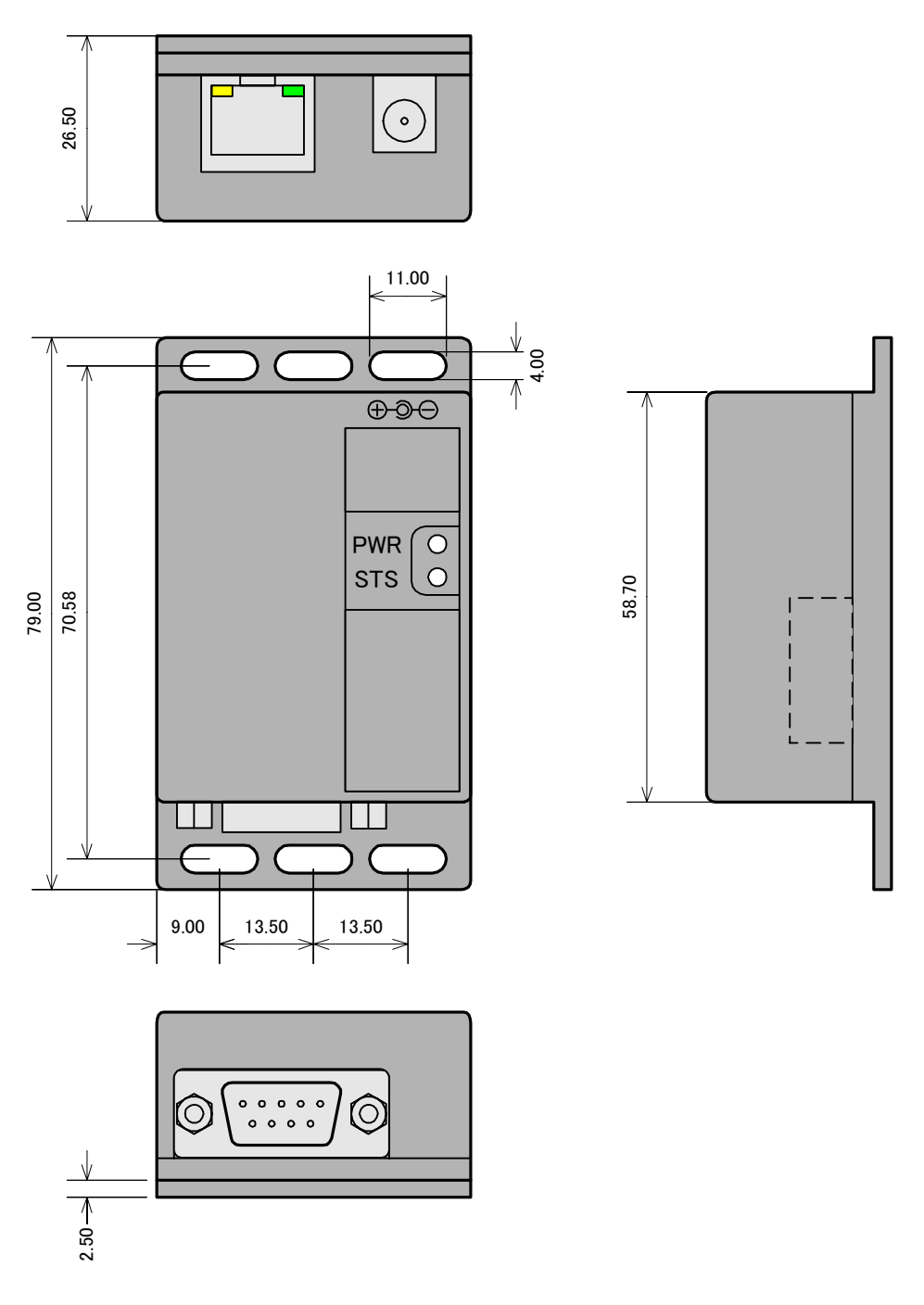

〔単位:mm〕

図 **8-1 Armadillo-210** のケース形状

# <span id="page-19-0"></span>9. Appendix

# <span id="page-19-1"></span>9.1. 基板リビジョンの確認方法

Armadillo-210 の基板リビジョンは、図 9-1 で示す位置にシルク印刷されています。

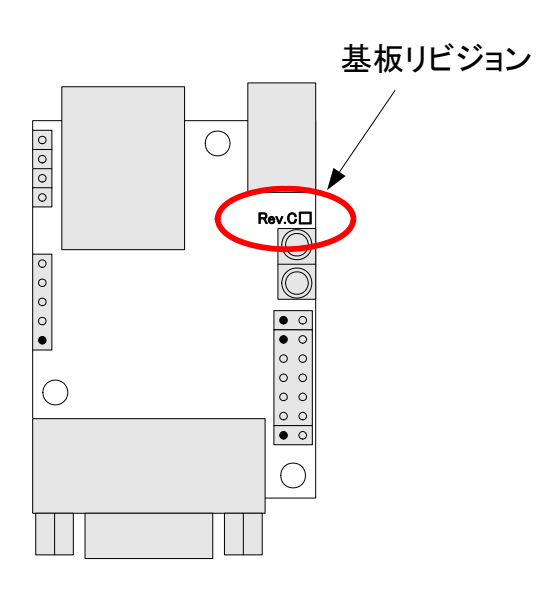

図 **9-1 Armadillo-210** の基板リビジョン位置

# <span id="page-20-0"></span>10. 更新履歴

改訂履歴

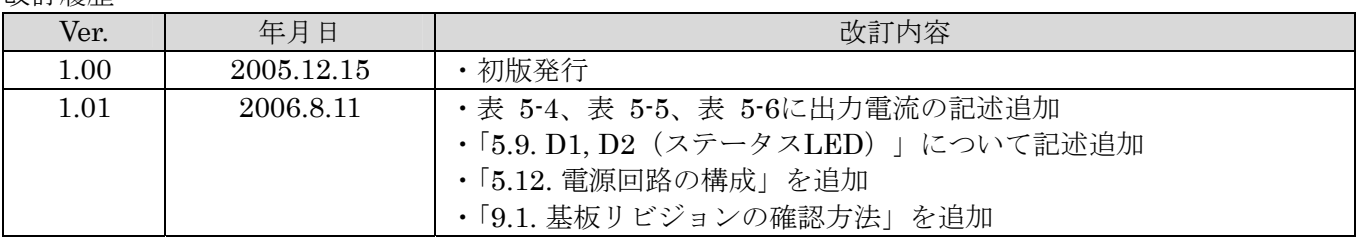

Armadillo-210 Hardware Manual 2006 年 8 月 11 日 ver.1.01

株式会社アットマークテクノ 060-0035 札幌市中央区北 5 条東 2 丁目 AFT ビル 6F TEL:011-207-6550 FAX:011-207-6570